# **yaml4rst Documentation**

*Release 0.1.6*

**Robin Schneider**

**Jun 10, 2021**

## **Contents**

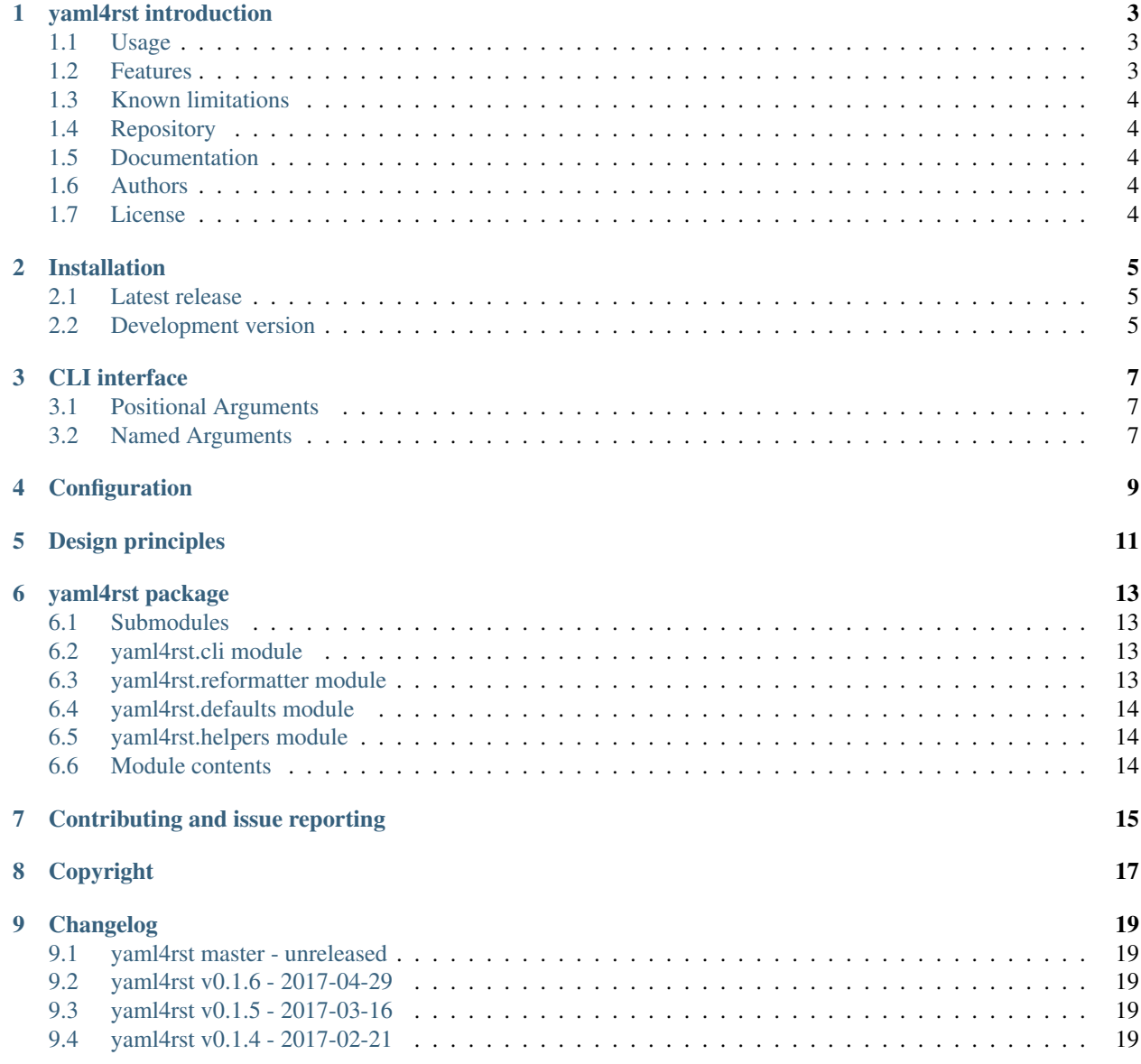

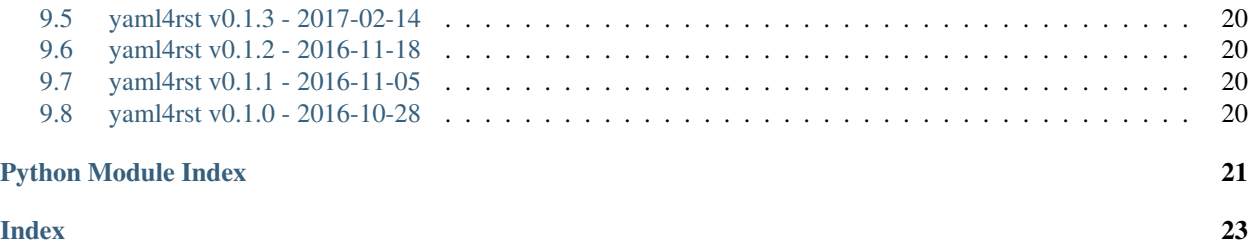

Contents:

# CHAPTER<sup>1</sup>

#### yaml4rst introduction

<span id="page-6-0"></span>yaml4rst is a linting/checking/reformatting tool for YAML files documented with inline RST which goes hand in hand with [yaml2rst.](https://github.com/htgoebel/yaml2rst)

It has been written to help with keeping the defaults/main.yml file in Ansible roles of [DebOps](https://debops.org/) up-to-date and to assist with writing or including new roles. DebOps uses Sphinx to generate Ansible role documentation which also includes the default role variables. Refer to [debops/docs](https://github.com/debops/docs/) for details.

#### <span id="page-6-1"></span>**1.1 Usage**

The typical use case for this program is to improve the defaults YAML file of Ansible roles. The recommended way to do this is to commit all your changes in the repository of the role, then run:

yaml4rst -e 'ansible\_full\_role\_name=ROLE\_OWNER.ROLE\_NAME' defaults/main.yml -i

from the root of the role repository. Be sure to replace ROLE\_OWNER.ROLE\_NAME with the particular Ansible role name.

This will check and reformat the defaults/main.yml file in place.

Now you can check the reformatted file with a diffing/editing tool of your choosing and fix any warning which yaml4rst might have emitted.

Refer to input\_files and output\_files in the [tests directory](https://github.com/ypid/yaml4rst/tree/master/tests) for automatically tested examples of input and output files.

Note that for continues usage yaml4rst is invoked from [debops-optimize](https://github.com/ypid/ypid-ansible-common/blob/master/bin/debops-optimize) when yaml4rst is installed so you might want to try [debops-optimize.](https://github.com/ypid/ypid-ansible-common/blob/master/bin/debops-optimize)

### <span id="page-6-2"></span>**1.2 Features**

Checks for:

- Reasonable variable namespace
- Undocumented variables

Automatically fixes:

- RST sections which are not folds
- Undocumented variables (adds a FIXME for the user)
- Documented variables which are not folds
- YAML documents without a defined header
- Spacing between variables and sections

### <span id="page-7-0"></span>**1.3 Known limitations**

• Does not handle folds with implicit level and missing closing fold marker.

Status: Should be doable but currently not needed nor implemented. A NotImplementedError exception is thrown which causes the CLI program to terminate immediately with an error and reference to this section. As workaround just strip out the opening folds with your favorite editor as yaml4rst will add missing folds for sections and variables anyway. Refer to the [Makefile](https://github.com/ypid/yaml4rst/blob/master/Makefile) (prepare-real-data target) where such a workaround is used for integration testing. Note that this is not perfect as can be seen on the debops.apt\_install test case.

## <span id="page-7-1"></span>**1.4 Repository**

• [GitHub](https://github.com/ypid/yaml4rst) (primary repo with issue tracker)

## <span id="page-7-2"></span>**1.5 Documentation**

• [Read the Docs](https://yaml4rst.readthedocs.io/en/latest/)

## <span id="page-7-3"></span>**1.6 Authors**

• [Robin Schneider](https://me.ypid.de/)

## <span id="page-7-4"></span>**1.7 License**

[GNU Affero General Public License v3 \(AGPL-3.0\)](https://tldrlegal.com/license/gnu-affero-general-public-license-v3-%28agpl-3.0%29)

#### Installation

<span id="page-8-0"></span>Only Python 3.3 or later is supported currently.

#### <span id="page-8-1"></span>**2.1 Latest release**

You can install yaml4rst by invoking the following commands:

```
gpg --recv-keys 'C505 B5C9 3B0D B3D3 38A1 B600 5FE9 2C12 EE88 E1F0'
mkdir --parent /tmp/yaml4rst && cd /tmp/yaml4rst
wget -r -nd -l 1 https://pypi.python.org/pypi/yaml4rst --accept-regex '^https://
˓→(test)?pypi\.python\.org/packages/.*\.whl.*'
current_release="$(find . -type f -name '*.whl' | sort | tail -n 1)"
gpg --verify "${current_release}.asc" "${current_release}" && pip3 install --upgrade "
˓→${current_release}"
```
Refer to [Verifying PyPI and Conda Packages](http://stuartmumford.uk/blog/verifying-pypi-and-conda-packages.html) for more details. Note that this might pull down dependencies in an unauthenticated way! You might want to install the dependencies yourself beforehand. Or if you feel lazy and agree that [pip/issues/1035](https://github.com/pypa/pip/issues/1035) should be fixed you can also install  $\gamma$  and  $4$  rst like this:

pip3 install yaml4rst

#### <span id="page-8-2"></span>**2.2 Development version**

If you want to be more on the bleeding edge of yaml4rst development consider cloning the git repository and installing from it:

```
gpg --recv-keys 'EF96 BC32 AC57 CFC7 2DF0 1D8C 489A 4D5E C353 C98A'
git clone https://github.com/ypid/yaml4rst.git
cd yaml4rst && git verify-commit HEAD
echo 'Check if the HEAD commit has a good signature and only proceed in that case!' &&
˓→ read -r fnord
echo 'Then chose one of the commands below to install yaml4rst and its dependencies:'
pip3 install --upgrade .
./setup.py develop --user
./setup.py install --user
./setup.py install
```
### CLI interface

<span id="page-10-0"></span>Linting/reformatting tool for YAML files documented with inline RST

```
usage: yaml4rst [-h] [-V] [-d] [-v] [-q] [-n]
                [-o OUTPUT_FILE [OUTPUT_FILE ...]] [-i] [-p PRESET]
                [-e CONFIG_KV]
                input_file [input_file ...]
```
### <span id="page-10-1"></span>**3.1 Positional Arguments**

input\_file One or more file paths to be processed. '-' will read from STDIN.

## <span id="page-10-2"></span>**3.2 Named Arguments**

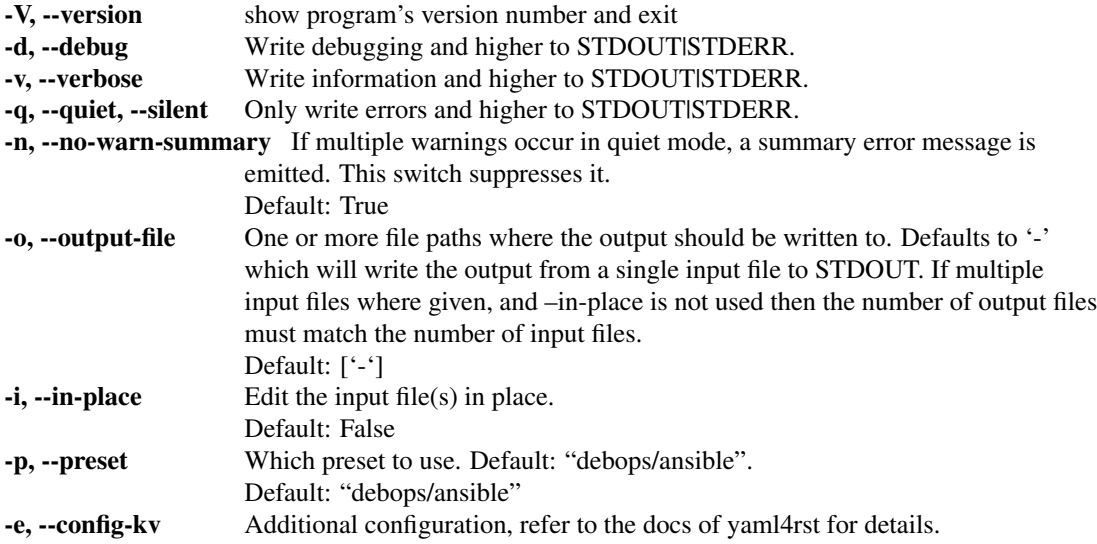

#### **Configuration**

<span id="page-12-0"></span>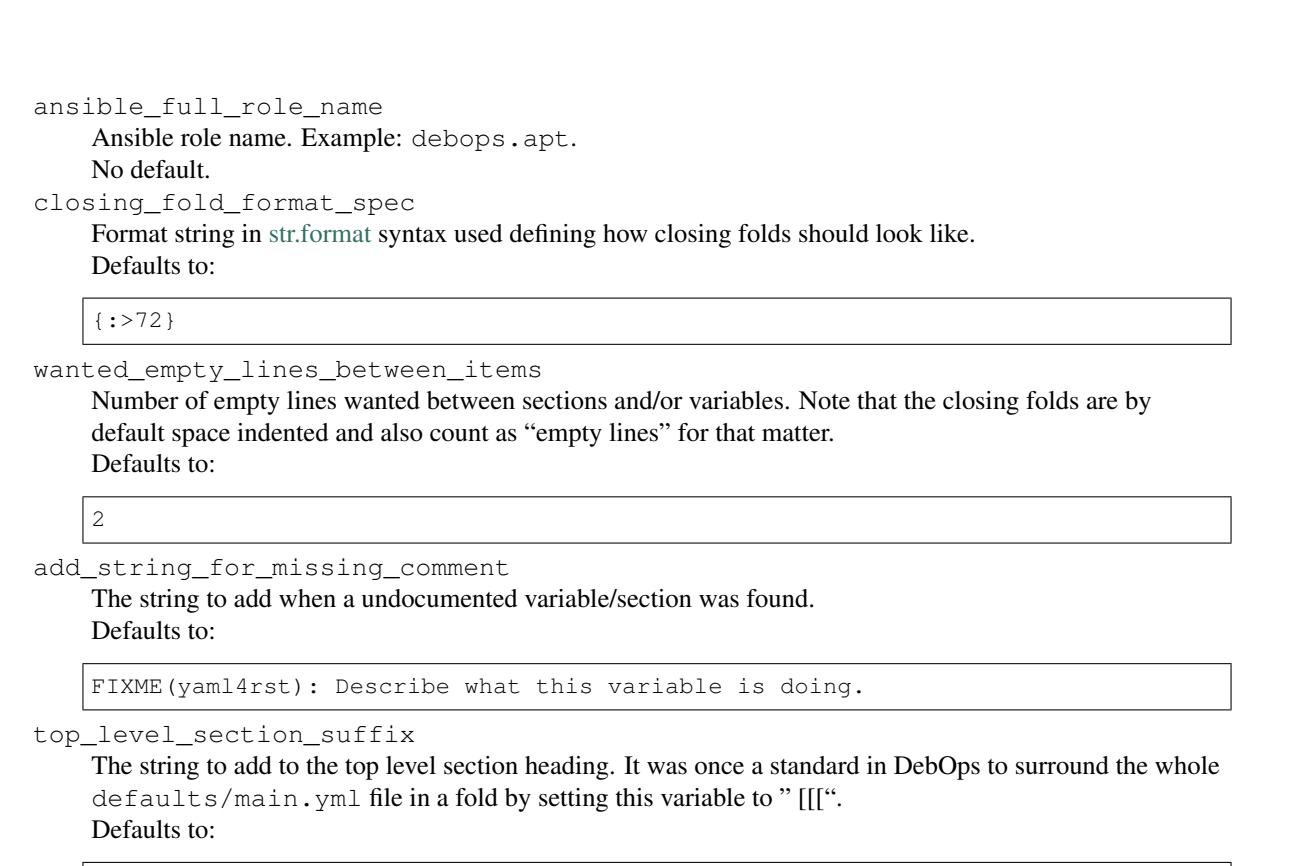

header\_include\_rst\_file

The string specify a RST file path which should be included using the include RST directive in the header. It was once a standard in DebOps to include includes/all.rst in the header. Defaults to:

## Design principles

#### <span id="page-14-0"></span>• Idempotent.

The program can be run against it's output and should not make any changes to it. This property is checked by integration testing.

This allows users to integrate the program into their workflow and let **yaml4rst** do the repetitive tasks.

• Keep it simple.

The Python implementation is thought to be close to the way a human would solve the problem. It basically just parses each line of input into fold sections and checks if something needs to be changed. At the end, the sections are formated back to lines and written to the output.

• Committed to excellence.

This program is reasonably small and it's scope can be clearly defined so that it is possible even for one person to try to follow most of the best practices in Python programming which includes:

- Extensive unit and integration testing
- 100 % unit test [code coverage](https://coverage.readthedocs.io/en/latest/index.html) (including [branch coverage\)](https://coverage.readthedocs.io/en/latest/branch.html)
- Python version test matrix
- Python linting tools like **pylint**
- Documentation build testing
- No redundancy

Furthermore, most of the best practices listed above are automatically checked (where possible) on each commit and before PRs get accepted.

• Why not do it manually? Hoped to be helpful.

"How long can you work on making a routine task more efficient before you're spending more time than you save?" (Ref: [xkcd 1205\)](https://xkcd.com/1205/)

"I spend a lot of time on this task. I should write a program automating it!" (Ref: [xkcd 1319\)](https://xkcd.com/1319/)

Based on the analysis of [git-hours](https://github.com/kimmobrunfeldt/git-hours) it took ypid 118 hours for the initial public commit. This equals 14.75 days (assuming 8 hours a day). The time for ongoing maintenance of the program is not included and can be estimated based on the public commits.

From that it is clear that for ypid, it took much longer to automate the task then it would have been to do it manually. But that is only part of the story because ypid is not the only person doing this kind of maintenance. So it is believed that this effort will still pay of in saving time for everyone doing this and lead to more productivity and higher quality. (Ref: [Collective\)](https://en.wikipedia.org/wiki/Collective)

• No formal parsing/lexing.

Existing parsers for YAML where found to be unsuited for the use in a statical analyser/reformatter like this program.

Also, ypid is more familiar with this hacky approach then he would like to confess (ref: [opening\\_hours.js\)](https://github.com/opening-hours/opening_hours.js).

• Don't reimplement error checking from Ansible or RST parsers.

The input is not extensively checked. Use Ansible and RST before and/or after the reformatting through this program.

# CHAPTER<sup>6</sup>

#### yaml4rst package

#### <span id="page-16-4"></span><span id="page-16-1"></span><span id="page-16-0"></span>**6.1 Submodules**

#### <span id="page-16-2"></span>**6.2 yaml4rst.cli module**

Command line interface of yaml4rst yaml4rst.cli.**main**()

#### <span id="page-16-3"></span>**6.3 yaml4rst.reformatter module**

#### Reformatting class of yaml4rst

```
exception yaml4rst.reformatter.YamlRstReformatterError
    Bases: exceptions.Exception
    Exception which is thrown by YamlRstReformatter when a unrecoverable error occurred.
class yaml4rst.reformatter.YamlRstReformatter(preset='debops/ansible', tem-
                                                              plate_path='/home/docs/checkouts/readthedocs.org/user_builds/yaml4rst/checkouts/latest/yaml4rst/templates',
                                                              config=None)
```
Bases: object YAML+RST linting/reformatting class with the following features: Checks for:

- Reasonable variable namespace
- Undocumented variables

Automatically fixes:

- RST sections which are not folds
- Undocumented variables (adds a FIXME for the user)
- Documented variables which are not folds
- YAML documents without a defined header
- Spacing between variables and sections

```
get_content()
```

```
Return one string containing all lines.
```

```
is_input_and_output_different()
```

```
read_file(input_file)
```
Read the given input file path and save its content for later processing.

```
reformat()
```
<span id="page-17-3"></span>Process (check/lint/reformat) the instance lines.

**write\_file**(*output\_file*, *only\_if\_changed=False*)

Write the instance lines to the given output file path and save its content for later processing.

#### <span id="page-17-0"></span>**6.4 yaml4rst.defaults module**

Default configuration of yaml4rst

### <span id="page-17-1"></span>**6.5 yaml4rst.helpers module**

```
Helper functions of yaml4rst
yaml4rst.helpers.get_first_match(pattern, strings, ind_offset=None, limit_pattern=None,
                                        break_pattern=None, match=True)
yaml4rst.helpers.get_last_index(input_list, search_elems, fallback=None)
yaml4rst.helpers.get_last_match(pattern, strings, ind_offset=None, limit_pattern=None,
                                      match=True)
yaml4rst.helpers.insert_list(base_list, ind, add_list)
yaml4rst.helpers.list_index(input_list, elem, fallback=None)
yaml4rst.helpers.strip_list(input_list)
```
## <span id="page-17-2"></span>**6.6 Module contents**

Linting/reformatting Python package for YAML files documented with inline RST

## Contributing and issue reporting

<span id="page-18-0"></span>You can contribute and report issues in the usual way as [documented by GitHub.](https://guides.github.com/activities/contributing-to-open-source/) If you found a security vulnerability that might put users at risk please send your report/patch to [ypid@riseup.net.](mailto:ypid@riseup.net) Please consider using OpenPGP to encrypt your email.

## CHAPTER<sup>8</sup>

#### Copyright

```
# -*- coding: utf-8 -*-
"''"''"Meta information about yaml4rst
"''"# https://stackoverflow.com/a/16084844
Tversion\frac{1}{2} = '0.1.6'
\_license \_ = 'AGPL-3.0'__author__ = 'Robin Schneider <ypid@riseup.net>'
__copyright__ = 'Copyright (C) 2016-2017 Robin Schneider <ypid@riseup.net>'
\_all\_ = [\text{'} \text{version} \text{.'}, \text{'} \text{license} \text{.'}, \text{'} \text{author} \text{.'}, \text{'} \text{copyright} \text{'}]# yaml4rst is free software: you can redistribute it and/or modify
# it under the terms of the GNU Affero General Public License as
# published by the Free Software Foundation, version 3 of the
# License.
#
# yaml4rst is distributed in the hope that it will be useful,
# but WITHOUT ANY WARRANTY; without even the implied warranty of
# MERCHANTABILITY or FITNESS FOR A PARTICULAR PURPOSE. See the
# GNU Affero General Public License for more details.
#
# You should have received a copy of the GNU Affero General Public License
# along with this program. If not, see <https://www.gnu.org/licenses/>.
```
#### Changelog

<span id="page-22-0"></span>This project adheres to [Semantic Versioning](http://semver.org/spec/v2.0.0.html) and [human-readable changelog.](http://keepachangelog.com/en/0.3.0/)

#### <span id="page-22-1"></span>**9.1 yaml4rst master - unreleased**

#### <span id="page-22-2"></span>**9.2 yaml4rst v0.1.6 - 2017-04-29**

#### **9.2.1 Added**

• Only write output file in  $-\text{i}n-\text{place}$  mode when the input and generated output actually differ to save write cycles :) [\[ypid\]](https://me.ypid.de/)

#### **9.2.2 Fixed**

• Fix YAML block detection and make it more robust. Previously, when the indention of YAML block content changed from one line to the next, it might not be recognized as YAML block leading to wrong YAML comment inclusion which became part of the YAML block string. [\[ypid\]](https://me.ypid.de/)

#### <span id="page-22-3"></span>**9.3 yaml4rst v0.1.5 - 2017-03-16**

#### **9.3.1 Fixed**

- Fix RST section level detection for folded sections. [\[ypid\]](https://me.ypid.de/)
- End fold started by an unfolded RST section when a new RST section with the same section level begins instead of including the following RST section in the fold. [\[ypid\]](https://me.ypid.de/)

#### <span id="page-22-4"></span>**9.4 yaml4rst v0.1.4 - 2017-02-21**

#### **9.4.1 Security**

• The default yaml.load method from PyYAML which is used to validate the input YAML file is unsafe. As a result yaml4rst would have executed arbitrary code given in the YAML input file. Refer to the issue [Make load safe\\_load.](https://github.com/yaml/pyyaml/issues/5) This has been fixed by switching to yaml.safe\_load. [\[ypid\]](https://me.ypid.de/)

### <span id="page-23-0"></span>**9.5 yaml4rst v0.1.3 - 2017-02-14**

#### **9.5.1 Changed**

• Make the FIXME note which yaml4rst adds for missing variable comments more precise. [\[ypid\]](https://me.ypid.de/)

#### **9.5.2 Fixed**

• Fix YAML block detection which lead to wrong indention of closing folds. [\[ypid\]](https://me.ypid.de/)

## <span id="page-23-1"></span>**9.6 yaml4rst v0.1.2 - 2016-11-18**

#### **9.6.1 Fixed**

• Python packaging which previously included and installed the unit tests as separate "tests" Python package. Now the built distribution release (Wheel) only contains the actual Python package "yaml4rst" without the unit tests. Checkout the source distribution or the git repository for hacking on the project. Thanks very much to [ganto](https://github.com/ganto) for reporting and providing a patch! [\[ypid\]](https://me.ypid.de/)

## <span id="page-23-2"></span>**9.7 yaml4rst v0.1.1 - 2016-11-05**

#### **9.7.1 Fixed**

- Fix legacy reST section detection when heading is directly follows by a comment. [\[ypid\]](https://me.ypid.de/)
- Fix YAML block detection which lead to wrong indention of closing folds. [\[ypid\]](https://me.ypid.de/)

## <span id="page-23-3"></span>**9.8 yaml4rst v0.1.0 - 2016-10-28**

#### **9.8.1 Added**

• Initial coding and design. [\[ypid\]](https://me.ypid.de/)

## Python Module Index

#### <span id="page-24-0"></span>y

yaml4rst, [14](#page-17-2) yaml4rst.cli, [13](#page-16-2) yaml4rst.defaults, [14](#page-17-0) yaml4rst.helpers, [14](#page-17-1) yaml4rst.reformatter, [13](#page-16-3)

#### Index

## <span id="page-26-0"></span>G

```
get_content() (yaml4rst.reformatter.YamlRstReformatter method), 13
get_first_match() (in module yaml4rst.helpers), 14
get_last_index() (in module yaml4rst.helpers), 14
get_last_match() (in module yaml4rst.helpers), 14
```
### I

insert\_list() (*in module yaml4rst.helpers*), [14](#page-17-3) is\_input\_and\_output\_different() (*yaml4rst.reformatter.YamlRstReformatter method*), [13](#page-16-4)

## L

list\_index() (*in module yaml4rst.helpers*), [14](#page-17-3)

#### M

main() (*in module yaml4rst.cli*), [13](#page-16-4)

### R

read\_file() (*yaml4rst.reformatter.YamlRstReformatter method*), [13](#page-16-4) reformat() (*yaml4rst.reformatter.YamlRstReformatter method*), [13](#page-16-4)

## S

strip\_list() (*in module yaml4rst.helpers*), [14](#page-17-3)

#### W

write\_file() (*yaml4rst.reformatter.YamlRstReformatter method*), [14](#page-17-3)

## Y

```
yaml4rst (module), 14
yaml4rst.cli (module), 13
yaml4rst.defaults (module), 14
yaml4rst.helpers (module), 14
yaml4rst.reformatter (module), 13
YamlRstReformatter (class in yaml4rst.reformatter), 13
YamlRstReformatterError, 13
```